## **Measuring RMS (algorythm) using MMBasic**

The RMS value of is the Root-Mean-Square value. It is essential for determining power dissipation in circuits.

Determining RMS value of an AC signal measurement has been a challenge for multimeter designers for years. Since the RMS value of a signal was used to determine dissipation, it is not strange that the earliest RMS meters contained a dissipating element, and the RMS value was derived from the temperature rise of the heating element. Since the advance of semiconductors, and especially analog IC's, RMS was determined by actually multiplying a voltage with itself, filtering, and taking the square root. To get an acceptable resolution, the analog circuits needed a low noise floor, great linearity. Needless to say these chips where expensive.

With the introduction of digital electronics, and ADC's, life got so much easier.

Below is a method of implementing RMS measurements on a mains AC signal, with minimal external circuit, in MMBasic on a small micromite.

The name RMS (Root Mean Square) explains exactly what is involved: Take the square root of the mean value of all the measured value to the power two.

1/ take samples from an ADC 2/ calculate the square root of each sample and sum them all up. 3/ divide by the number of samples (summing and divide by number is essentially the mean value) 4/ take the square root of the mean value.

In essence there is no start and end to this process. But if you have a repeating signal (constant sine wave) the RMS of 1 cycle is equal to the RMS of the endless measurement. OR any number of whole cycles.

This is what is implemented in the MMBasic example.

1/ Read the ADC into an array of measurement samples 2/ by determining the last and first (falling) zero crossing (\*see: technical note), we have a subset of the array that contains samples of a integer number of cycles of the input waveform. 3/ square all values in the subset 4/ sum these values up, and divide by the number of samples 5/ calculate the square root of the result. 6/ add a scaling factor to calibrate the result to real volts.

Needless to say that the accuracy is depending on the number of samples, and the accuracy of the ADC. The example below achieves a better than 1% accuracy over a 10:1 input voltage range compared to a true RMS voltmeter and a 50Hz input voltage. It uses a single ADC channel on a PIC32MX170 running MMBasic (micromite), and displays the value on a 16×2 character LCD. The LCD shows the RMS value, and the number of samples used for the conversion.

# **The test circuit:**

## $\pmb{\times}$

The test circuit uses a 230V-18V transformer to isolate the mains voltage from the micromite, and couples the transformer output AC into the ADC pin. The ADC input impedance is 10k parallel to 10k, equals 5k ohm. The input has (120k+5k)/5k = 25x attenuator, so could measure theoretically up to 25 x 3.3v peak to peak. This is 82Vpp. The transformer output is 18Vac equals 51Vpp loaded, so there is

Last update: 2024/01/19 mmbasic:measuring\_rms\_algorythm\_using\_mmbasic http://fruitoftheshed.com/wiki/doku.php?id=mmbasic:measuring\_rms\_algorythm\_using\_mmbasic 09:30

sufficient headroom at the ADC input.

#### **The test setup:**

### $\pmb{\times}$

Left top: the LCD dislaying the RMS value Left mid: the micromite Left bottom: the true RMS voltmeter to verify the measured result Mid top: the 230V-18V isolating transformer Mid bottom: a breadboard with the input circuit (resistors and the capacitor) Right top: a variable mains transformer used to verify the RMS result over a wide range of voltages.

Below is the example code. Apart from some variable definitions, and the LCD initialization, the DO-LOOP does the RMS conversion. The steps described above can easily be recognized. By changing the array size (the value "Total" is the maximum number of samples in the array) improves accuracy, but lowers the measurement speed. The CalValue (24.85) is the actual attenuation of the resistor attenuator (theoretically 25 with very accurate resistors).

**Accuracy** (0.12% at 15.02 Vac) using 632 samples of the 800 in the array (4 measurements per second): $\boxed{\times}$ 

#### **The Example code:**

```
'+--------------------------------------------------------------+
'| RMS convertor for MX170
'+--------------------------------------------------------------+
' The RMS value of a signal is the R(oot)M(ean)S(quare) value.
' It is calculated by adding up the squares of the input signal
' The mean of these squares is rooted. This process is explained
' in the steps below.
' This example uses the ADC in the PIC32MX170 to measure the
' AC input signal. Output is displayed at a 16x2 LCD.
'---------------------- Defines -------------------------------
ADCpin = 23 <br>
Total = 800 <br>
'array size fo
                   ' array size for measuring 220mSec @ 48MHz
Offset = 1.650 ' numeric offset at 3.300V
CalValue = 24.85 ' gain factor attenuator and AC coupling @ 50Hz
Option explicit
'------------------------- Dim Variables --------------------
Dim Sample!(Total)
Dim SumSQ!, Value!
Dim i%,j%,a%
'---------------------- Initialize hardware -------------------
SetPin ADCpin, AIN ' initialize ADC
CPU 48 ' maximum speed for the MX170
```

```
'LCD
LCD init 4,5,6,7,2,26
LCD 1, 1, "Samples = "LCD 2, 1, "RMS = V"'--------------------------- Measuring ----------------------
Do
    'sample input signal
    For i%=1 To Total
      Sample(i%)=Pin(ADCpin)-Offset
    Next i%
    'find zero crossings
    i%=0:j%=Total-1
    'first zero crossing in array
    Do
     i%=i%+1
    Loop Until(Sample(i%)>0 And Sample(i%+1)<0)
    'last zero crossing in array
    Do
      j%=j%-1
    Loop Until (Sample(j%)>0 And Sample(j%+1)<0)
    'calculate SQUARES
   SumSO!=0 For a%=i% To j%
      SumSQ! = SumSQ! + (Sample!(a%)*Sample!(a%))
    Next a%
    'calculate MEAN
   SumSQ! = SumSQ! / (j\% - i\%) 'calculate ROOT
    Value! = Sqr(SumSQ!)
    'display values on 16x2 LCD
    LCD 1,11,Str$(j%-i%)
    LCD 2,7,Left$(Str$(Value!*CalValue!),5)
```
#### Loop

### **Technical note:**

A whole number of cycles is needed for the calculation of the RMS value. However, since the sampling period is not synchronized with the input frequency, the number of samples will be the closest integer of samples mapped on the input frequency. Meaning there is a fault of  $+/$ - 1 sample. Since the values are squared first, the best accuracy is achieved when that missing sample, or that extra sample, has

Last update: 2024/01/19 mmbasic:measuring\_rms\_algorythm\_using\_mmbasic http://fruitoftheshed.com/wiki/doku.php?id=mmbasic:measuring\_rms\_algorythm\_using\_mmbasic 09:30

a low value. Hence a zero crossing is used at the start and end of the array. If that sample is 1% of the peak value, it will contribute to 0.01% of the error. Therefore the accuracy is mostly determined by the number of samples (not the value of that sample). In this case 1 samples in 632, or 0.16% maximum.

#### **Idea's: Expanding to a true Watt meter:**

If a second ADC channel is used to measure current using a current transformer, and values are stored in a second array. 1/ On a sample per sample base the voltage and current can be multiplied. This results in a true watt meter. 2/ Multiplying RMS voltage and RMS current will result in a true VA meter.

From: <http://fruitoftheshed.com/wiki/> - **FotS** Permanent link: **[http://fruitoftheshed.com/wiki/doku.php?id=mmbasic:measuring\\_rms\\_algorythm\\_using\\_mmbasic](http://fruitoftheshed.com/wiki/doku.php?id=mmbasic:measuring_rms_algorythm_using_mmbasic)** Last update: **2024/01/19 09:30**

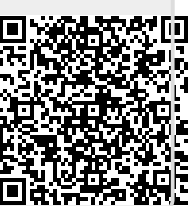